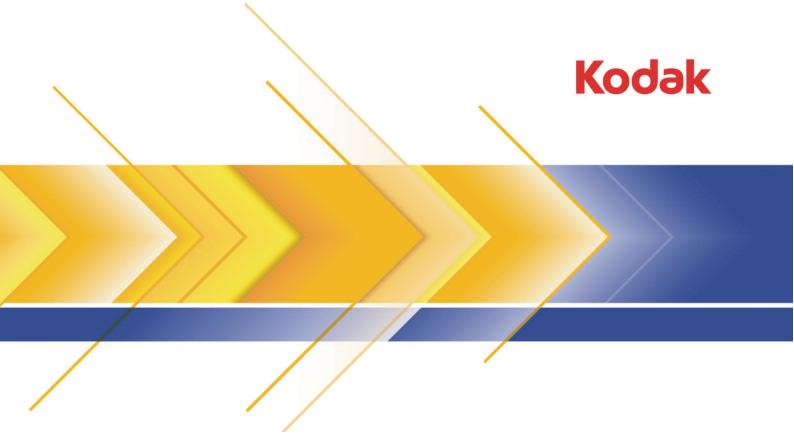

## Preps

Imposition Software Version 6

Installation Guide
English

### Contents

| 1 | Requirements                   | 1 |
|---|--------------------------------|---|
|   | Installing a new copy of Preps |   |
|   | Installing a Preps update      |   |
|   | Uninstalling a Preps update    |   |
| 5 | Keeping up to date             | 9 |

Requirements

Ensure that your system meets the recommended requirements and you have a valid license for the Kodak<sup>®</sup> Preps<sup>®</sup> imposition software.

#### System requirements

- Operating systems supported:
  - Mac OS® X 10.4 or later

**Note:** Mac OS X 10.6 is supported as of Preps 6.0.1.

 Microsoft<sup>®</sup> Windows<sup>®</sup> 7, Microsoft Windows Vista<sup>®</sup>, Windows XP (SP2), or Microsoft Windows Server<sup>®</sup> 2003 (SP2)

**Note:** Dongle-based licenses that require 64-bit support can be used only with a USB SafeNet<sup>®</sup> iKey<sup> $^{\text{TM}}$ </sup> authentication token (blue or blue/black).

- Memory—1 GB of RAM (minimum)
- Hard disk space—1 GB of available space (minimum)
- Screen resolution—1280 x 960 (minimum)

#### Licensing

Preps 6 is a chargeable product for new and existing Preps customers. To activate the software, you must purchase a Preps 6 license key (a password) that must be validated either by a supported Preps dongle that is installed on the same computer or by a floating license that is issued by a Kodak Prinergy® workflow server.

**Note:** If you do not have a valid license, you can use the software in demo mode only.

- **Dongle-based licenses**: The USB iKey dongle for use with the Preps software can be used on either the Microsoft Windows operating system or the Mac OS operating system.
- Floating licenses: Preps floating licenses that are used in a Kodak workflow system are managed centrally over the network by their workflow server. The Preps capabilities and features that can be activated depend on what is licensed. For details, see your workflow documentation.

2

# Installing a new copy of Preps

#### Important:

- Do not attempt to install Preps on a computer that is or was previously configured with the Prinergy Server software.
- To prevent serious problems when using integrated Preps with Prinergy, never install or update Preps software on the AraxiPreps volume of a Prinergy server.

Instead, wait until an update of Prinergy installs the most current compatible Preps update. If necessary, you can update Preps at the client computers—never at the server.

- 1. Log onto your computer as an Administrator.
- 2. Obtain the software files.

The Preps software DVD is reissued for major releases only. Before using the Preps DVD installer, search the **Downloads** page at <a href="https://ecentral.kodak.com/ecentral/self\_support/self\_support\_main.asp">https://ecentral.kodak.com/ecentral/self\_support/self\_support\_main.asp</a> to see if a more recent Preps update is available as a full installer.

**Note:** The  $\langle x \rangle$  in the following version numbers represents the latest available Preps update number.

- Mac OS: Preps 6-0-<x> Mac Installer.dmg
- Microsoft Windows: Preps 6-0-<x>\_Win\_Installer.exe
- 3. If an existing copy of the Preps software is already installed:
  - **a.** Store a backup copy of the older Preps installation folder in another location.
  - **b.** Ensure that the existing Preps software is not running when you start the installation.
- **4.** If you have the software DVD, insert the disk, and on the menu that appears, click **Install**.
- **5.** If you do *not* have the software DVD:

#### Mac OS:

- a. Download and decompress the Preps\_6-0-<x>\_Mac\_Installer.dmg file to your computer to extract the installation package.
- **b.** Double-click the Preps 6-0-<x> Mac\_Installer.pkg file.

#### Windows:

- **a.** Download the Preps\_6-0-<x>\_Win\_Installer.exe file to your computer.
- **b.** Double-click Preps 6-0-<x> Win Installer.exe.

**6.** Follow the onscreen instructions until installation is complete.

Note: A computer restart might be required.

#### Next:

- If applicable, use the Migration Utility tool to copy previous configuration settings from a backed-up copy to the new installation folder.
  - For instructions, see the Preps Migration Utility User Guide.
- To activate a dongle-based license, you provide the password in the Licensing Control dialog box that appears when you first start the new software. If the installation is licensed by a workflow server, you can set the default floating-license type, and view who is currently using each license.

# Installing a Preps update

Use a Preps 6 updater only if Preps 6 is already installed on your computer.

1. Obtain the software files from the Preps Downloads page at <a href="https://ecentral.kodak.com/ecentral/self\_support/self\_support\_main.asp">https://ecentral.kodak.com/ecentral/self\_support\_self\_support\_main.asp</a>

**Note:** The  $\langle x \rangle$  in the following version numbers represents the number of the latest available Preps update.

- Mac OS: Preps\_6-0-<x>\_Mac\_Updater.dmg
- Windows: Preps 6-0-<x> Win Updater.exe
- 2. Install the update:

#### Mac OS:

- **a.** Extract the Preps\_6-0-<x>\_Mac\_Updater.zip file onto your computer.
- b. Double-click the Preps 6 Updater icon.

#### Windows:

- **a.** Double-click Preps 6-0-<x> Win Updater.exe.
- **3.** Follow the onscreen instructions until installation is complete.

# 4

# Uninstalling a Prepsupdate

When necessary, you can revert to the most recent Preps release that was on your computer before you installed the current update.

1. To uninstall a Preps update on the Mac OS:

**Note:** The Preps updater places an installation receipt in the Library folder. If you skip the following procedure and later try to reinstall the update, an error message will inform you that this update is already installed.

- **a.** In the installation folder, switch to icon view (press Command+1).
- **b.** Double-click the **RollbackTo**<**UpdateVersionNumber**> icon, and click **Yes** to confirm the action.
- c. Wait until a message indicates a successful rollback.
- 2. To uninstall a Preps update on Windows:
  - a. In the installation folder, locate the Restore<UpdateVersionNumber>.bat file.
  - **b.** To uninstall the update, choose a step for your Windows version:
    - Windows 2000, XP, or 2003: Double-click the .bat file.
    - Windows Vista: Right-click the .bat file, and select **Run as** administrator.
  - **c.** Delete the .bat file when you are finished with it.

## Keeping up to date

| Information about:                    | Where found                                                                                                    |  |  |  |
|---------------------------------------|----------------------------------------------------------------------------------------------------|--|--|--|
| Software updates                      | Periodically check the Preps Web site at <a href="http://graphics.kodak.com/">http://graphics.kodak.com/</a> for the most current software updaters or installers and the corresponding release documentation.                                                                                                    |  |  |  |
|                                       | Select Products > Unified Workflow > Production > Production Planning > Preps Software.                                                                                                    |  |  |  |
|                                       | Or you can search for downloads in the self-support area of the Kodak eCentral® Internet portal at <a href="https://ecentral.kodak.com/">https://ecentral.kodak.com/</a> .                                                                                                    |  |  |  |
|                                       | <b>Note:</b> Items in the eCentral self-support area, including the knowledgebase and some downloads, may be available only to customers with a (free) eCentral user account.                                                                                                    |  |  |  |
| New features and                      | Release notes for major versions are provided on the software DVD.                                                                                                    |  |  |  |
| enhancements                          | Release notes for all versions that contain new features are posted beside each software download on the Preps Web site.                                                                                                    |  |  |  |
| Fixed and known problems              | A readme document provides a last-minute summary of previously identified problems that are fixed, and it describes new issues that were identified since the last software update.                                                                                                    |  |  |  |
| Software extras                       | Utilities and their user guides are available on the Preps DVD and on the Preps Web site. This includes the Preps Migration Utility and the Job File Collector Utility.                                                                                                    |  |  |  |
| Learning about and using the software | The <i>Preps Quick Start Guide</i> describes basic procedures to get you started with using the software. You can access the PDF file from the <b>Help</b> menu, and it is available on the Preps DVD and on the Preps Web site.                                                                                                    |  |  |  |
|                                       | The <i>Preps User Guide</i> is updated for each major release and can be accessed from the <b>Help</b> menu, for online viewing in an Eclipse Help window. A link to a printable PDF copy is provided on the Welcome page, and a PDF copy is also available on the Preps DVD and on the Preps Web site. English-language updates are occasionally published between major releases. |  |  |  |
|                                       | Documents that help existing Preps users adjust to the changes in Preps 6 include<br>Preps 6 Introduction for Preps 5 Users and Upgrading to Preps 6 in Prinergy Workflows.                                                                                                    |  |  |  |
|                                       | <b>Note:</b> Information about major new features might first be published in a technical bulletin and added to a later release of the user guide. Also, feature demonstration movies and other training material are typically included on the Preps DVD or on the Preps Web site.                                                                                                 |  |  |  |
| Troubleshooting                       | Search for knowledgebase articles on the Kodak eCentral Internet portal at <a href="https://ecentral.kodak.com/">https://ecentral.kodak.com/</a> .                                                                                                    |  |  |  |
|                                       | <b>Note:</b> Items in the eCentral self-support area, including the knowledgebase and some downloads, may be available only to customers with a (free) eCentral user account.                                                                                                    |  |  |  |
| Requirements                          | The installation guide for each major release provides this information. Any chang a minor software update are described in the readme for that version.                                                                                                    |  |  |  |

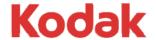

Eastman Kodak Company 343 State Street Rochester, NY 14650 U.S.A.

© Kodak, 2009. All Rights Reserved. TM: Kodak

To learn more about solutions from Kodak, visit http://graphics.kodak.com.

Subject to technical change without notice.